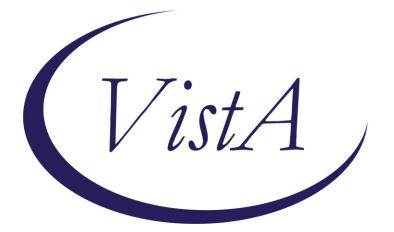

Update \_2\_0\_413

### **Clinical Reminders**

## VA-ONCOLOGY CLOSE TO ME TEMPLATES

#### **Install Guide**

February 2024

Product Development Office of Information Technology Department of Veterans Affairs

## **Table of Contents**

| INTRODUCTION       | 1  |
|--------------------|----|
| PRE-INSTALL        | 1  |
| INSTALL DETAILS    | 2  |
| INSTALL EXAMPLE    | 3  |
| POST INSTALLATION: | 10 |

## Introduction

VA National Oncology Program (NOP) Close to Me infusion service provides parenteral anti-cancer therapy services at Community Based Outpatient Clinics (CBOCs) to increase access points to care for Veterans. This service seeks to reduce travel time for Veterans, improve VA care continuity, and provide Veteran-centric care. These templates (2 notes and 1 consult) were developed by the National Oncology Program Office in collaboration with an interdisciplinary team of subject matter experts. The consult template will be used by Oncology providers to place a consult order for service request. Two note templates will primarily be used by Close to Me nursing staff to triage consults and administer treatments to patients at the CBOCs. These standardized templates also include health factors to simplify data collection and facilitate continuous process improvement efforts.

For more information regarding the National Oncology Program: REDACTED

The purpose of the Close to Me reminder dialogs are to standardize care, providing consistency in documentation and facilitating data collection. VHA Directive 1415 requires that all sites use the National Oncology templates therefore all sites must install the templates, however only sites currently participating in the Close to Me infusion program are required to implement them.

The reminder exchange file includes the following reminder dialog templates: 1) VA-ONCOLOGY CLOSE TO ME CONSULT RESULT 2) VA-ONCOLOGY CLOSE TO ME ADDENDUM

The package also includes the following TXML template: VA-ONC CLOSE TO ME CONSULT REQUEST

\*\*The Close to Me Consult Addendum template may be placed in your shared templates folder where your Oncology templates reside\*\*

#### **Pre-Install**

These are new templates so there are no pre-install steps.

UPDATE\_2\_0\_413 contains 1 reminder exchange file entry named UPDATE\_2\_0\_413 VA-ONCOLOGY CLOSE TO ME TEMPLATES

The exchange file contains the following components: HEALTH FACTORS

1 VA-REMINDER UPDATES [C]

2 VA-UPDATE\_2\_0\_413

3 VA-ONC CLOSE TO ME [C] **4 VA-ONC C2ME TREATMENT REACTION** 5 VA-ONC C2ME EMERGENCY NOT RELATED TO TREATMENT 6 VA-ONC C2ME MEDS WASTED/NOT USED 7 VA-ONC C2ME ADDENDUM 8 VA-ONCOLOGY CLOSE TO ME [C] 9 VA-ONC C2ME PATIENT SUITABLE FOR CBOC TX NO 10 VA-ONC C2ME DEFER SCHEDULING 11 VA-ONC C2ME REFER PATIENT FOR SCHEDULING CBOC 12 VA-ONC C2ME REFER PATIENT FOR SCHEDULING NO 13 VA-ONC C2ME REVIEW NEXT STEPS/POC YES 14 VA-ONC C2ME REVIEW NEXT STEPS/POC NO 15 VA-ONC C2ME PATIENT CONSENT TX LOCATION NO 16 VA-ONC C2ME PATIENT CONSENT TX LOCATION YES 17 VA-ONC C2ME PATIENT SUITABLE FOR CBOC TX YES 18 VA-ONC C2ME SCHED/AVAIL ALIGN TO CBOC TX PLAN NO 19 VA-ONC C2ME SCHED/AVAIL ALIGN TO CBOC TX PLAN YES 20 VA-ONC C2ME RELIABLE TRANSPORT NO 21 VA-ONC C2ME RELIABLE TRANSPORT YES 22 VA-ONC C2ME TX VA LOC PATIENT PREFERENCE 23 VA-ONC C2ME TX PREF AT VA D/T C2ME SERVICES NA 24 VA-ONC C2ME TX PREF AT VA D/T C2ME SERVICES NO 25 VA-ONC C2ME TX PREF AT VA D/T C2ME SERVICES YES 26 VA-ONC C2ME TX LOC REVIEW NO 27 VA-ONC C2ME TX LOC REVIEW YES 28 VA-ONC C2ME PATIENT INTERVIEW 29 VA-ONC C2ME FIRST DOSE RECEIVED AT VAMC 30 VA-ONC C2ME FIRST DOSE OTHER/REASON 31 VA-ONC C2ME FIRST DOSE AT CBOC/CLINIC 32 VA-ONC C2ME MEETS NEED FOR FIRST DOSE AT VAMC 33 VA-ONC C2ME PATIENT RTN FROM COMM CARE NO 34 VA-ONC C2ME PATIENT RTN FROM COMM CARE YES 35 VA-ONC C2ME PATIENT ON APPROV C2ME TX 36 VA-ONC C2ME CHART REVIEW APPROP YES

37 VA-ONC C2ME CONSULT RESULT

#### REMINDER TERM

38 VA-REMINDER UPDATE\_2\_0\_413

REMINDER DIALOG

- 39 VA-ONCOLOGY CLOSE TO ME ADDENDUM
- 40 VA-ONCOLOGY CLOSE TO ME CONSULT RESULT

### **Install Details**

This update is being distributed as a web host file. The address for the host file is: https://REDACTED /UPDATE\_2\_0\_413.PRD

The file will be installed using Reminder Exchange, programmer access is not required.

Installation:

=============

This update can be loaded with users on the system. Installation will take less than 15 minutes; the post install will take less than 30 minutes.

## Install Example

Go to Reminder exchange in Vista. To Load the exchange file, use LWH. The URL is: https://REDACTED/UPDATE\_2\_0\_413.PRD

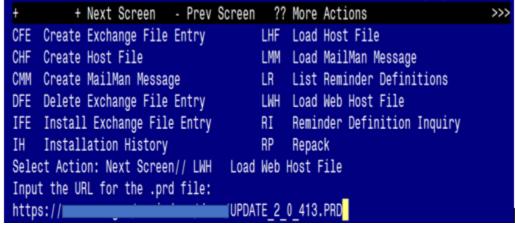

You should receive a message that the file was successfully loaded into your reminder exchange file.

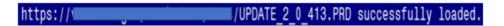

Search and locate exchange file name UPDATE\_2\_0\_413 VA-ONCOLOGY CLOSE TO ME TEMPLATES

| +Item  | Entry                                               | Source  | e Date Packed               |     |
|--------|-----------------------------------------------------|---------|-----------------------------|-----|
| 589    | UPDATE_2_0_413 VA-ONCOLOGY<br>CLOSE TO ME TEMPLATES |         |                             |     |
| 590    | UPDATE_2_0_42 VA-TELERETINOPAT<br>HY NOTES          |         |                             |     |
| 591    |                                                     |         |                             |     |
| 592    |                                                     |         |                             |     |
| 593    | UPDATE_2_0_43 VA-SUICIDE RISK<br>EVALUATION         |         |                             |     |
| +      | + Next Screen - Prev Scree                          | n ??    | More Actions                | >>> |
| CFE C  | reate Exchange File Entry                           | LHF     | Load Host File              |     |
| CHF C  | reate Host File                                     | LMM     | Load MailMan Message        |     |
| CMM C  | reate MailMan Message                               | LR      | List Reminder Definitions   |     |
| DFE D  | elete Exchange File Entry                           | LWH     | Load Web Host File          |     |
| IFE I  | nstall Exchange File Entry                          | RI      | Reminder Definition Inquiry |     |
| IH I   | nstallation History                                 | RP      | Repack                      |     |
| Select | Action: Next Screen// IFE Ins                       | tall Ex | kchange File Entry          |     |
| Enter  | a list or range of numbers (1-82                    | 2): 589 | )                           |     |

At the <u>Select Action</u> prompt, enter <u>IFE</u> for Install Exchange File Entry Enter the number that corresponds with your entry titled UPDATE\_2\_0\_413 VA-ONCOLOGY CLOSE TO ME TEMPLATES (*in this example it is entry 589, it will vary by site*) that is dated 02/01/2024.

| Description:                                                     |     |
|------------------------------------------------------------------|-----|
| The following Clinical Reminder items were selected for packing: |     |
| REMINDER DIALOG                                                  |     |
| VA-ONCOLOGY CLOSE TO ME ADDENDUM                                 |     |
| VA-ONCOLOGY CLOSE TO ME CONSULT RESULT                           |     |
|                                                                  |     |
| REMINDER TERM                                                    |     |
| VA-REMINDER UPDATE_2_0_413                                       |     |
|                                                                  |     |
| Keywords:                                                        |     |
|                                                                  |     |
| Components:                                                      |     |
| + Enter ?? for more actions                                      | >>> |
| IA Install all Components IS Install Selected Component          |     |
| Select Action: Next Screen// IA                                  |     |

At the **<u>Select Action</u>** prompt, type **<u>IA</u>** for Install all Components and hit enter.

For all new entries in any category, you will choose I to Install

| You will th | nen be | promp    | oted to | install the | FIRS | Γ dialo | g compo | onent. |                    |  |
|-------------|--------|----------|---------|-------------|------|---------|---------|--------|--------------------|--|
| Dealiadia   |        | ا م ادام |         |             |      |         |         |        | <b>ENIATTONIAL</b> |  |

| Packe       | d reminder dialog: VA-ONCOLOGY CLOSE TO ME CONSULT RESULT                             | [NATIONAL  | DIALOG] |
|-------------|---------------------------------------------------------------------------------------|------------|---------|
| Item        | Seq. Dialog Findings                                                                  | Туре       | Exists  |
| 1           | VA-ONCOLOGY CLOSE TO ME CONSULT RESULT                                                | dialog     |         |
| 2           | 20 VA-GP ONC C2ME CONSULT MAIN<br>Finding: VA-ONC C2ME CONSULT RESULT (HEALTH FACTOR) | group      | Х       |
| 3           |                                                                                       | element    |         |
| 4           | 20.60 VA-GP ONC C2ME CON CHAR REV MAIN<br>Finding: *NONE*                             | group      |         |
| 5           |                                                                                       | group      |         |
| 6           |                                                                                       | element    |         |
|             | Finding: VA-ONC C2ME MEETS NEED FOR FIRST DOSE AT N<br>(HEALTH FACTOR)                | /AMC       | Х       |
| 7           | PXRM COMMENT                                                                          | prompt     | Х       |
| +           | + Next Screen - Prev Screen ?? More Actions                                           |            |         |
| DD          | Dialog Details DT Dialog Text IS Instal                                               | ll Selecte | d       |
| DF          | Dialog Findings DU Dialog Usage QU Quit                                               |            |         |
| DS<br>Selec | Dialog Summary IA Install All<br>t Action: Next Screen// IA                           |            |         |

At the <u>Select Action</u> prompt, type <u>IA</u> to install the dialog: <u>VA-ONCOLOGY CLOSE TO</u> <u>ME CONSULT RESULT</u>

Select Action: Next Screen// IA Install All

Install reminder dialog and all components with no further changes: Y// Yes

| Item Seq. Dialog Findings Type Exists                         |
|---------------------------------------------------------------|
|                                                               |
| 1 VA-ONCOLOGY CLOSE TO ME CONSULT RESULT dialog X             |
|                                                               |
| 2 20 VA-GP ONC C2ME CONSULT MAIN group X                      |
| Finding: VA-ONC C2ME CONSULT RESULT (HEALTH FACTOR) X         |
| 3 20.20 VA-ONC C2ME CON INTENDED USERS element X              |
| Finding: *NONE*                                               |
| 4 20.60 VA-GP ONC C2ME CON CHAR REV MAIN group X              |
| Finding: *NONE*                                               |
| 5 20.60.20 VA-GP ONC C2ME CON CHAR REV TOLERATED TX group X   |
| Finding: *NONE*                                               |
| 6 20.60.20.20 VA-ONC C2ME CON CHAR REV 1ST DOSE REQ element X |
| AT VAMC                                                       |
| Finding: VA-ONC C2ME MEETS NEED FOR FIRST DOSE AT VAMC X      |
| (HEALTH FACTOR)                                               |
| 7 PXRM COMMENT prompt X                                       |
| + + Next Screen - Prev Screen ?? More Actions                 |
| DD Dialog Details DT Dialog Text IS Install Selected          |
| DF Dialog Findings DU Dialog Usage QU Quit                    |
| DS Dialog Summary IA Install All                              |
| Select Action: Next Screen// Q                                |

After completing this dialog install, you will type Q.

You will then be prompted to install the NEXT dialog component.

| Packe  | ed reminder dialog: VA-ONCOLOGY CLOSE TO ME ADDENDUM [                      | NATIONAL DIALO | G]     |
|--------|-----------------------------------------------------------------------------|----------------|--------|
| Item   | ) Seq. Dialog Findings                                                      | Туре           | Exists |
| 1      | VA-ONCOLOGY CLOSE TO ME ADDENDUM                                            | dialog         |        |
| 2      | 20 VA-GP ONC C2ME ADD MAIN<br>Finding: VA-ONC C2ME ADDENDUM (HEALTH FACTOR) | group          | х      |
| 3      | 20.20 VA-ONC C2ME ADD INTENDED USER                                         | element        |        |
| 4      | Finding: *NONE*<br>20.60 VA-GP ONC C2ME ADD SUBMAIN<br>Finding: *NONE*      | group          |        |
| 5      | 20.60.20 VA-ONC C2ME ADD MEDS WASTED                                        | element        |        |
|        | Finding: VA-ONC C2ME MEDS WASTED/NOT USED (HEA                              | LTH FACTOR)    | Х      |
| 6      | PXRM COMMENT                                                                | prompt         | Х      |
| 7      | 20.60.40 VA-ONC C2ME ADD MEDICAL EMERGENCY                                  | element        |        |
|        | Finding: VA-ONC C2ME EMERGENCY NOT RELATED TO                               | TREATMENT      | Х      |
|        | (HEALTH FACTOR)                                                             |                |        |
| 8      | PXRM COMMENT                                                                | prompt         | Х      |
| +      | + Next Screen - Prev Screen ?? More Actions                                 |                |        |
| DD     | <b>o</b>                                                                    | nstall Selecte | d      |
| DF     | <b>3 3 3 3</b>                                                              | uit            |        |
| DS     | Dialog Summary IA Install All                                               |                |        |
| Selec  | t Action: Next Screen// IA                                                  |                |        |
| At the | Select Action prompt, type IA to install the dialog: VA-O                   | NCOLOGY CL     | OSE TO |

At the <u>Select Action</u> prompt, type <u>IA</u> to install the dialog: <u>VA-ONCOLOGY CLOSE TO</u> <u>ME ADDENDUM</u>

Select Action: Next Screen// IA Install All

Install reminder dialog and all components with no further changes: Y// Yes

| VA-ONCOLOGY CLOSE TO ME ADDENDUM (reminder dialog) installed from exchange | file. |
|----------------------------------------------------------------------------|-------|
| Item Seq. Dialog Findings Type Ex                                          | xists |
| 1 VA-ONCOLOGY CLOSE TO ME ADDENDUM dialog                                  | Х     |
| 2 20 VA-GP ONC C2ME ADD MAIN group                                         | Х     |
| Finding: VA-ONC C2ME ADDENDUM (HEALTH FACTOR)                              | Х     |
| 3 20.20 VA-ONC C2ME ADD INTENDED USER element                              | Х     |
| Finding: *NONE*                                                            |       |
| 4 20.60 VA-GP ONC C2ME ADD SUBMAIN group                                   | Х     |
| Finding: *NONE*                                                            |       |
| 5 20.60.20 VA-ONC C2ME ADD MEDS WASTED element                             | Х     |
| Finding: VA-ONC C2ME MEDS WASTED/NOT USED (HEALTH FACTOR)                  | Х     |
| 6 PXRM COMMENT prompt                                                      | Х     |
| 7 20.60.40 VA-ONC C2ME ADD MEDICAL EMERGENCY element                       | Х     |
| Finding: VA-ONC C2ME EMERGENCY NOT RELATED TO TREATMENT                    | Х     |
| (HEALTH FACTOR)                                                            |       |
| 8 PXRM COMMENT prompt                                                      | Х     |
| + + Next Screen - Prev Screen ?? More Actions                              |       |
| DD Dialog Details DT Dialog Text IS Install Selected                       |       |
| DF Dialog Findings DU Dialog Usage QU Quit                                 |       |
| DS Dialog Summary IA Install All                                           |       |
| Select Action: Next Screen// Q                                             |       |

After completing this dialog install, you will type  $\mathbf{Q}$ .

| Description:<br>The following Clinical Reminder items were selected for packing:<br>REMINDER DIALOG<br>VA-ONCOLOGY CLOSE TO ME ADDENDUM<br>VA-ONCOLOGY CLOSE TO ME CONSULT RESULT<br>REMINDER TERM<br>VA-REMINDER UPDATE_2_0_413<br>Keywords: |  |
|----------------------------------------------------------------------------------------------------|--|
| Components:                                                                                                    |  |
| + + Next Screen - Prev Screen ?? More Actions<br>IA Install all Components IS Install Selected Component                                                                                                    |  |
| Select Action: Next Screen// Q                                                                                                    |  |
| You will then be returned to this screen. At the <u>Select Action</u> prompt, type Q.                                                                                                    |  |

Install complete.

## **Post Installation:**

Complete the following (not mandatory to complete if you are not a current or future Close to Me site):

**Step 1:** Complete the Oncology Close to Me Consult Setup Technical Guide (separate attachment).

**Step 2:** Complete Update\_2\_0\_413 post installation steps below.

#### National Oncology Close to Me Consult Result Note

#### 1. Create Note Titles:

Document Definitions (Manager)  $\rightarrow$  Create Document Definitions  $\rightarrow$  Next Level  $\rightarrow$  Progress Notes  $\rightarrow$  Next Level  $\rightarrow$  Enter document class where consults are located  $\rightarrow$  Title.

Create the following note title:

**ONCOLOGY CLOSE TO ME CONSULT RESULT** (may leave out "RESULT" if that is not your sites naming convention)

VHA Enterprise Standard Title: **HEMATOLOGY AND ONCOLOGY CONSULT** You can add these to your document class where consults are located.

**NOTE**: You will add this note to your consult document class.

# 2. Make the Dialog template available to be attached to a Personal or Shared template and attach the dialog to a progress note title (LINK feature in this menu for steps 2 and 3).

Select Reminder Managers Menu Option: **CP** CPRS Reminder Configuration

- CA Add/Edit Reminder Categories
- CL CPRS Lookup Categories
- CS CPRS Cover Sheet Reminder List
- MH Mental Health Dialogs Active
- PN Progress Note Headers
- RA Reminder GUI Resolution Active
- TIU TIU Template Reminder Dialog Parameter
- DEVL Evaluate Coversheet List on Dialog Finish
- DL Default Outside Location
- PT Position Reminder Text at Cursor
- LINK Link Reminder Dialog to Template
- **TEST CPRS Coversheet Time Test**
- NP New Reminder Parameters
- GEC GEC Status Check Active
- WH WH Print Now Active

Select CPRS Reminder Configuration Option: **TIU** TIU Template Reminder Dialog Parameter

Reminder Dialogs allowed as Templates may be set for the following:

- 1 User USR [choose from NEW PERSON]
- 3 Service SRV [choose from SERVICE/SECTION]
- 4 Division DIV [SALT LAKE CITY]
- 5 System SYS [NATREM.FO-SLC.MED.VA.GOV]

Enter selection: **5** Choose the appropriate number for your site. Your site may do this by System or other levels. The example below uses SYSTEM level. Setting Reminder Dialogs allowed as Templates for System: NATREM.FO-SLC.MED.VA.GOV

Select Display Sequence:

388 VA-COVID-19 TELEPHONE FOLLOW-UP

389 VA-SRA-CONSULT RESPONSE (D)

When you type a question mark above, you will see the list of #'s (with dialogs) that are already taken. Choose a number **NOT** on this list. For this example, 391 is not present so I will use 391.

Select Display Sequence: **391** Are you adding 391 as a new Display Sequence? Yes// **YES** Display Sequence: 391// <Enter> 391 Clinical Reminder Dialog: **VA-ONCOLOGY CLOSE TO ME CONSULT RESULT** reminder dialog NATIONAL ...OK? Yes// <Enter> (Yes)

Select Display Sequence: 392 Are you adding 392 as a new Display Sequence? Yes// YES Display Sequence: 392// <Enter> 392 Clinical Reminder Dialog: VA-ONCOLOGY CLOSE TO ME ADDENDUM reminder dialog NATIONAL ...OK? Yes// <Enter> (Yes)

3. Associate the reminder dialogs with the note title in CPRS.

In CPRS, open the Template Editor, expand Document Titles, select the appropriate folder (if applicable), then click New Template (top right-hand corner).

| Edit Action Tools                                                                                                    |                          |                                                                            | New Templat                                                                                                    |
|----------------------------------------------------------------------------------------------------|--------------------------|----------------------------------------------------------------------------|----------------------------------------------------------------------------------------------------|
| hared Templates                                                                                                    | Personal Templates       | Shared Template Prop                                                       | erties                                                                                                    |
| G Document Titles                                                                                                    | > 🗿 My Templetes         | Neme: ONCOLO                                                               | GY CLOSE TO ME CONSULT RESU                                                                                            |
| E TEST TITLE ABC                                                                                                    |                          | Template Type:                                                             | Teminder Dialog                                                                                                    |
| - CORN SDOH SCREENER NOTE                                                                                                    |                          | Reminder Dialog:                                                           | Va-Oncology Close To Me Con:                                                                                           |
| GERI-VET ELDER ABUSE NOTE                                                                                                    |                          |                                                                            | The critical gy close i critic cont                                                                                    |
| - S VIRTUAL REALITY FOR CHRONIC PAIN AND SUICIDE P<br>- M ADVANCE DIRECTIVE                                                                                                    | Copy                     | Active                                                                     |                                                                                                    |
| ADVARCE DIRECTIVE NOTFICATION AND SCREENINC     AIRBORNE HAZARD/BURN PIT REGISTRY INITIAL EVA     AIRBORNE HAZARD/BURN PIT REGISTRY INITIAL EVA     AARBICAN GENATRIC SOCIETY (AGS) MEDICATION R     AAULARY LYMPH NODE DISSECTION FOR BREAST CA     BENERICIARY TRAVEL (BT)     Benestimaging Followup     V | •                        | Hide Items in<br>Templates<br>Drager     Exclude from<br>Group Boilerplate | Dialog Properties<br>Diaptay Only<br>Only Show First Line<br>Indent Dialog Items<br>One Item Only<br>Hide Dialog Items |
| ۲                                                                                                    |                          | Number of Bla     between items                                            | Lock                                                                                                    |
| Hide Inactive 🖈 🗣 Delete 🗙                                                                                                    | Hide Inactive 🛧 🕂 Delete | ×                                                                          |                                                                                                    |

 a. Type in the following information: Name: ONCOLOGY CLOSE TO ME CONSULT RESULT Template Type: Reminder Dialog Reminder Dialog: VA-ONCOLOGY CLOSE TO ME CONSULT RESULT Next, type in the Associated Title name: ONCOLOGY CLOSE TO ME CONSULT RESULT - then click Apply.

4. Place the Close to Me Addendum reminder dialog into the shared templates folder where you normally place oncology templates

In Template Editor, expand Shared Templates, select the appropriate folder (if applicable), then click New Template (top right-hand corner).

| Shared Templates                                                                                                    | Personal Templates         | Shared Template Prop                                                                                   | perties                                                                                                    |
|----------------------------------------------------------------------------------------------------|----------------------------|----------------------------------------------------------------------------------------------------|----------------------------------------------------------------------------------------------------|
| ONCOLOGY     Close to Me                                                                                                    | > 🗿 My Templates           |                                                                                                    | Close to Me Addendum                                                                                                    |
| Oncology Close to Me Addendum                                                                                                    |                            | Template Type:                                                                                         | 🛍 Reminder Dialog 🗸 🗸                                                                                                   |
| Contract      Contract      Contract |                            | Reminder Dielog:                                                                                       | Va-Oncology Close To Me Addendum                                                                                        |
|                                                                                                    | Сору                       | Active                                                                                                 |                                                                                                    |
| S Breast     C Colorectal     Esophageal     Heme Maig     Hend Neck     K     Kidney     C Lung                                                                                                    | 4°<br>•                    | <ul> <li>Hide Items in<br/>Templates<br/>Drawer</li> <li>Exclude from<br/>Group Boilerplate</li> </ul> | Dialog Properties<br>Disolary Only<br>Only Show First Line<br>Indent Dialog Items<br>One Item Only<br>Hide Dialog Items |
| <                                                                                                    | Hide Inactive 🔹 🔹 Delete X | 0 Number of Blo                                                                                        | ank Lines to insert betwaan itoms                                                                                       |

**b.** Type in the following information:

Name: Oncology Close to Me Addendum (can be in all caps or mixed case per site preference)

Template Type: Reminder Dialog Reminder Dialog: VA-ONCOLOGY CLOSE TO ME ADDENDUM

then click Apply.

#### 5. Add Social Work Consult to the reminder dialog.

Using the VistA menu Reminder Dialog Management (DM)  $\rightarrow$  Reminder Dialogs (DI)  $\rightarrow$  Change View (CV)  $\rightarrow$  Dialog Elements (E) view.

Locate and edit the reminder dialog element: VA-ONC C2ME CON PTI MODE OF TRANSPORT NO

\*\*\*Map your site's social work consult quick order as the FINDING ITEM\*\*\*

**6.** If your site does not wish to have the RTC order populate from the template, edit this element and remove the additional finding.

NAME: VA-ONC C2ME CON PTI TX SCHEDULE AT CBOC FINDING ITEM: VA-ONC C2ME REFER PATIENT FOR SCHEDULING CBOC Additional findings: Q SD RTC Finding # 1

#### Select ADDITIONAL FINDING: 1 SD RTC

#### Editing Finding Number: 1 ADDITIONAL FINDINGS: SD RTC// @ SURE YOU WANT TO DELETE THE ENTIRE ADDITIONAL FINDINGS? y (Yes) DIALOG/PROGRESS NOTE TEXT:

| 🔁 Return To Clinic                                                         |                                       |        | ×       |
|----------------------------------------------------------------------------|---------------------------------------|--------|---------|
| My Quick Orders                                                            |                                       |        |         |
|                                                                            |                                       | -      |         |
| Clinic *                                                                   |                                       |        |         |
| ALAN'S SUBSTANCE ABUSE CLINIC                                              |                                       | •      |         |
| Return to clinic date*:                                                    | Prerequisites: (Check all that apply) |        |         |
| Time Sensitive                                                             | Labs                                  |        |         |
| Number of Appointments* Interval in day(s)                                 | X-ray                                 |        |         |
|                                                                            |                                       |        |         |
| Comments                                                                   |                                       |        |         |
|                                                                            |                                       |        |         |
| More Information                                                           |                                       |        |         |
| Testing additional info message on the RTC dialog.                         |                                       | <      |         |
| Order Sig                                                                  |                                       |        |         |
| Return to ALAN'S SUBSTANCE ABUSE CLINIC<br>for a total of 1 appointment(s) | ^                                     | Accept | : Order |
|                                                                            | v                                     | Qu     | uit     |